Confrontare 2 numeri.

Calc il confronto tramite: differenza, rapporto, differenza relativa, e in percentuale.

Questo e' un esercizio guidato, per:

1: imparare a usare il foglio di calcolo

2: imparare a confrontare 2 numeri-misure.

L'esercizio e' presentato in F3, e prosegue.

#### **Istruzioni generali.**

Per capire meglio le indicazioni dell'esercizio che parlano di modificare il foglio in cui si trovano, se serve, si puo' vedere il risultato nel foglio successivo.

Finito l'esercizio descritto in un foglio, passare al foglio successivo.

#### Per Confrontare 2 numeri: Calc differenza.

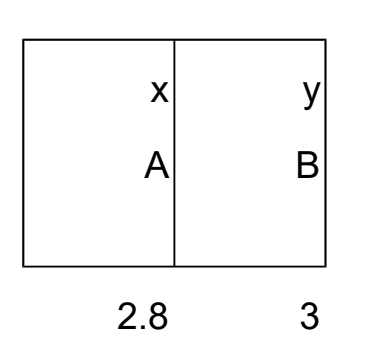

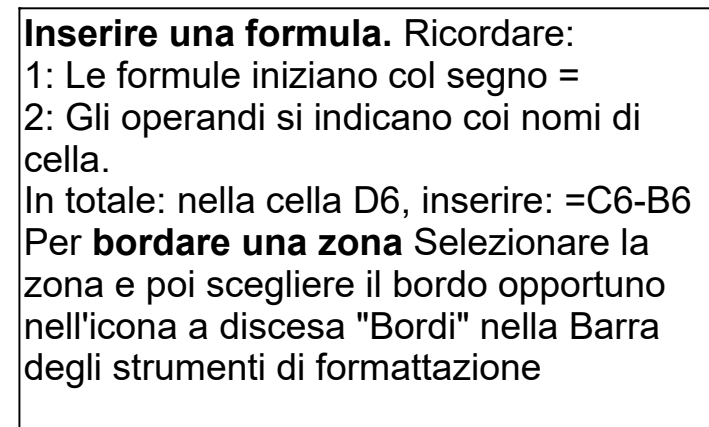

#### Calcolare la differenza tra il valore altro ed il riferimento.

Qui il valore scelto come riferimento e' A, quindi la differenza e' B-A.

D: Dove mettere il risultato? R: a destra in riga.<br>D: Che titolo alla cella? R: Guardare foglio

R: Guardare foglio successivo.

Calcolare il rapporto tra il valore ed il riferimento.

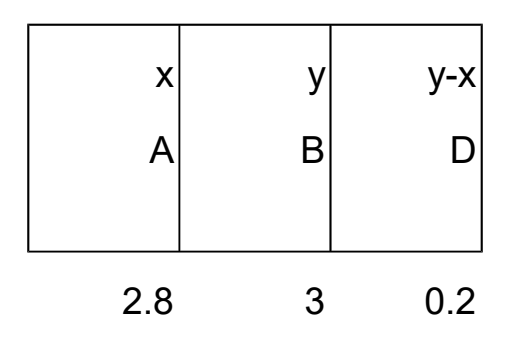

Esprimere il rapporto in percentuale.

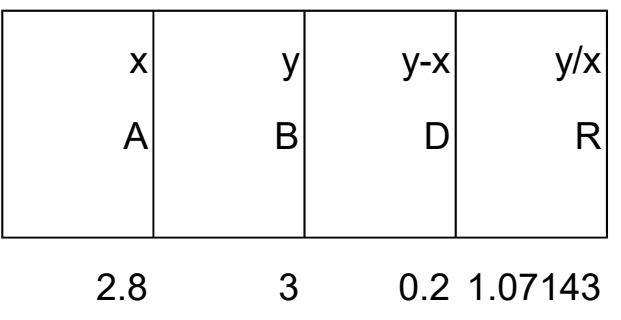

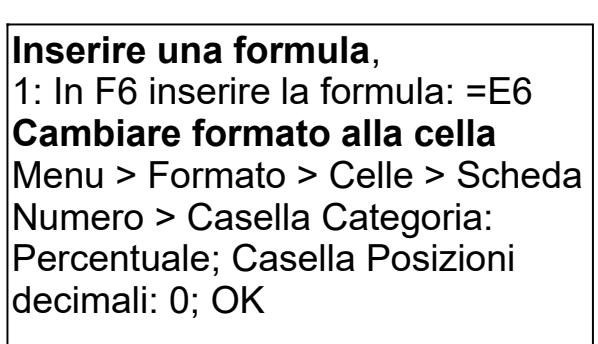

Esprimere il rapporto in percentuale in una nuova colonna.

# Calc differenza relativa

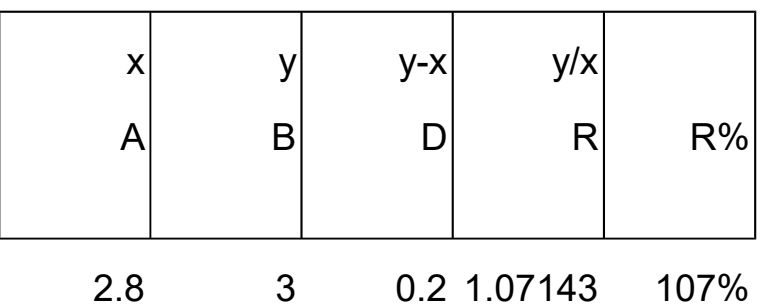

**Inserire una formula**, 1: In G6 inserire la formula: =D6/A6

Calcolare la differenza relativa. Vedere l'intestazione della colonna dalla pagina successiva.

# Calc differenza relativa percentuale

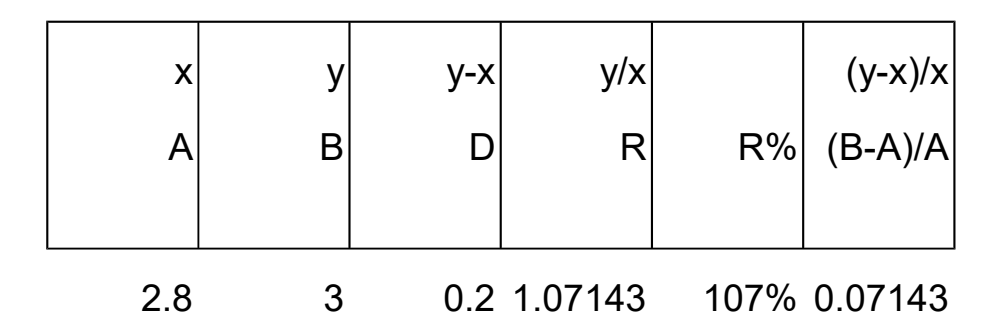

Esprimere in percentuale la differenza relativa (or ora calcolata), in una nuova colonna, lasciando inalterato l'originale. Vedere l'intestazione della colonna dalla pagina successiva.

## Calc differenza relativa percentuale

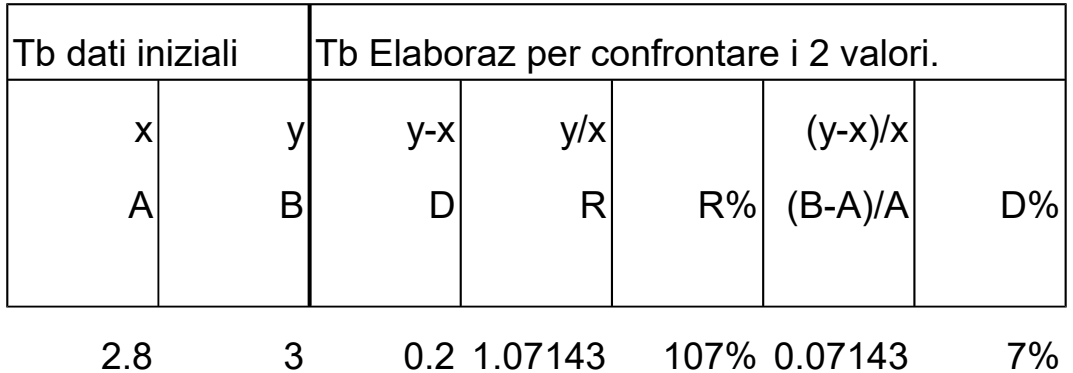

- A valore di riferimento<br>B altro valore da confre
- altro valore da confrontare
- B-A differenza<br>B/A rapporto
- B/A rapporto<br>R% rapporto
- rapporto percentuale
- (B-A)/A differenza relativa<br>D% differenza percentu
- differenza percentuale

Confrontare 2 numeri.

Calc il confronto tramite differenza, rapporto, differenza relativa, e in percentuale.

La forma finale e' operativa, nel senso che e' un foglio utilizzabile come strumento per fare conti di servizio all'interno di un calcolo piu' ampio.

La prova finale di comprensione dovrebbe essere quella di aprire una nuova cartella e scrivere la forma finale senza bisogno di troppe consultazioni.